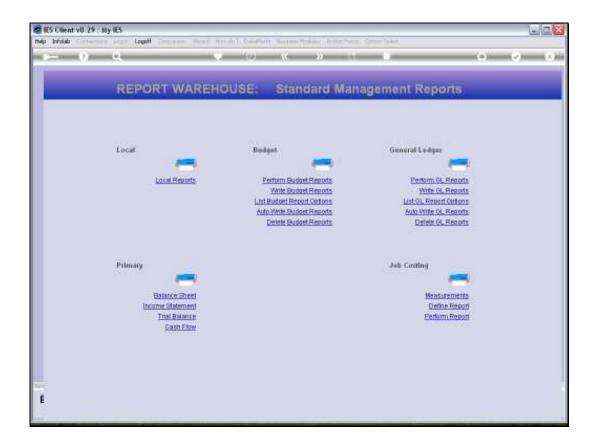

Slide 1

Slide notes: GL Management Reports can be deleted from the Writer Screen, but we also have a mass function to delete many Reports in 1 step.

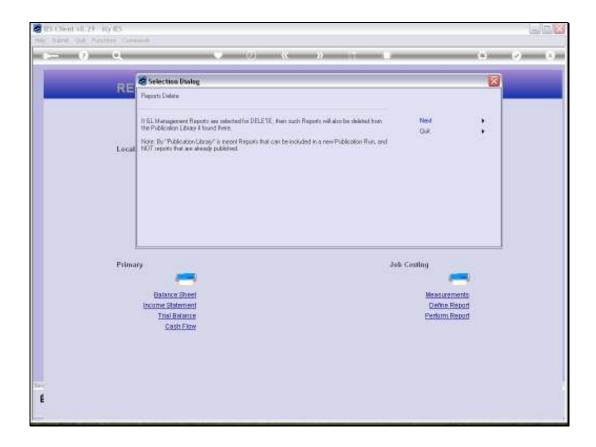

Slide 2

Slide notes: When GL Reports are deleted, the system will also check the Publication Report Library for the presence of such Reports and delete them there as well.

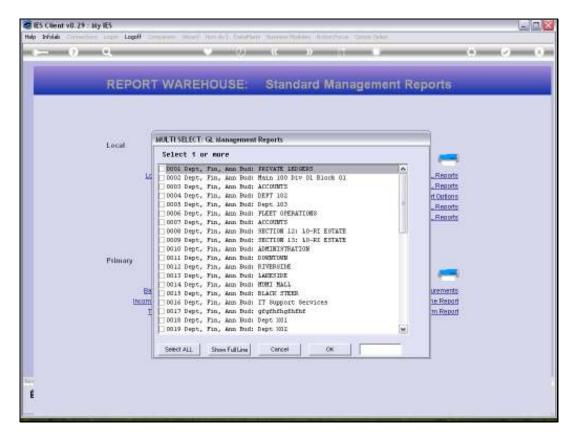

Slide 3 Slide notes:

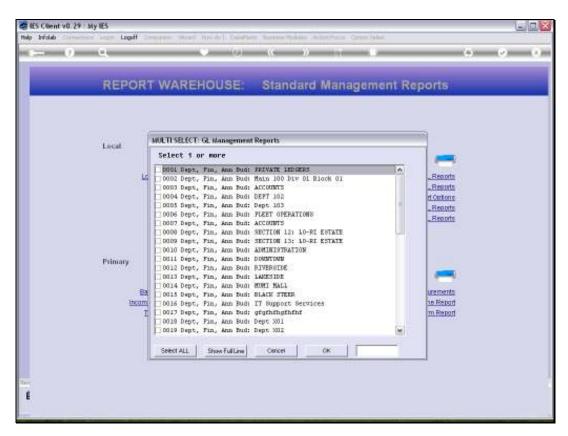

Slide 4 Slide notes:

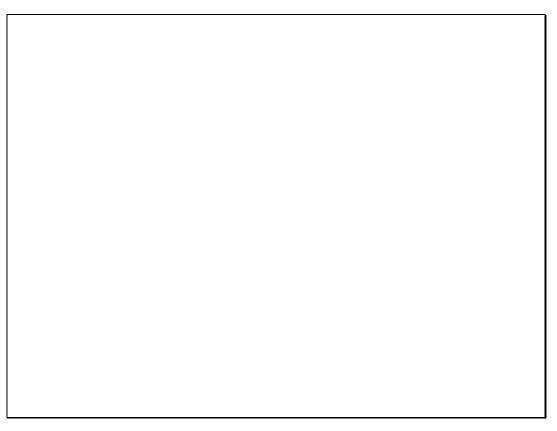

Slide 5 Slide notes:

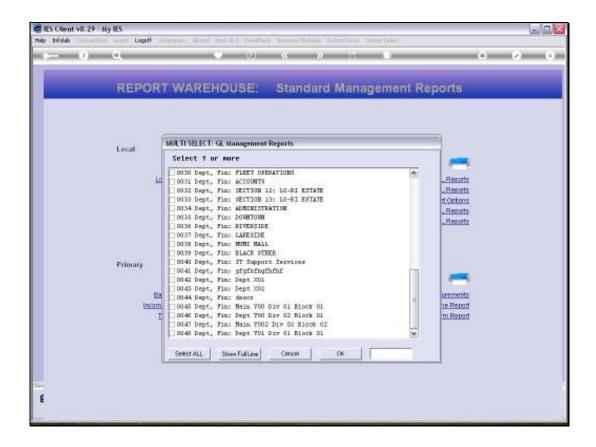

Slide 6

Slide notes: In this example, we will delete all the GL Reports now.

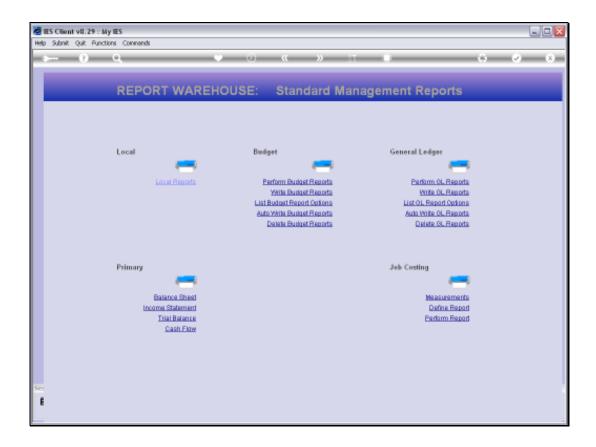

Slide 7

Slide notes: So, if we try to delete GL Reports again, there should be none to delete.

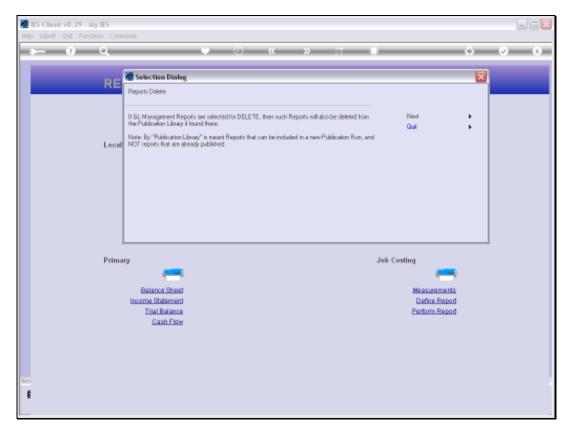

Slide 8 Slide notes:

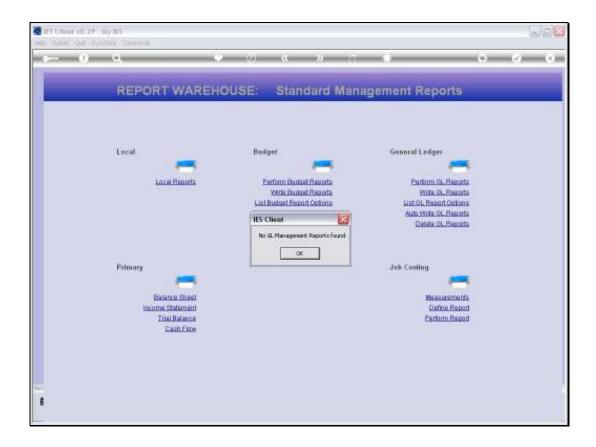

Slide 9

Slide notes: And so it is. No Reports found.

| Thursday | <b>August</b> | 05 | , 2010 |
|----------|---------------|----|--------|
|----------|---------------|----|--------|

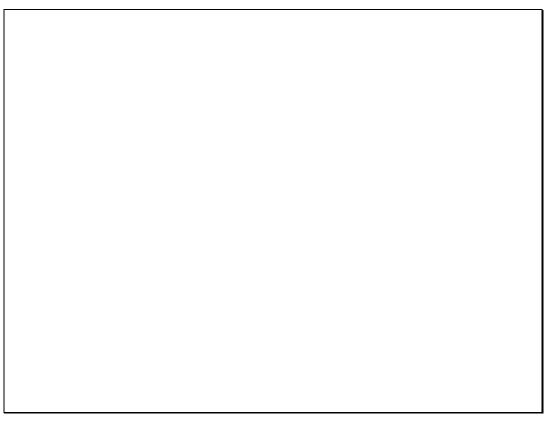

Slide 10 Slide notes:

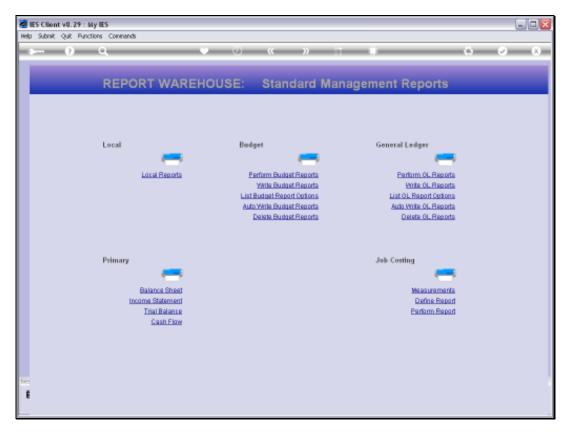

Slide 11 Slide notes: